**4** En la ventana de visualización del trámite, seleccionar **"Pasar"** o **"Transferir"** en el menú desplegable de **Opciones.**

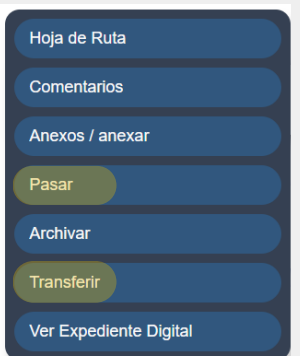

**3**

Ubicar el **trámite al que se desea pasar o transferir** e ingresar al mismo. Para localizar el trámite de manera más fácil utilizar los filtros de la bandeja.

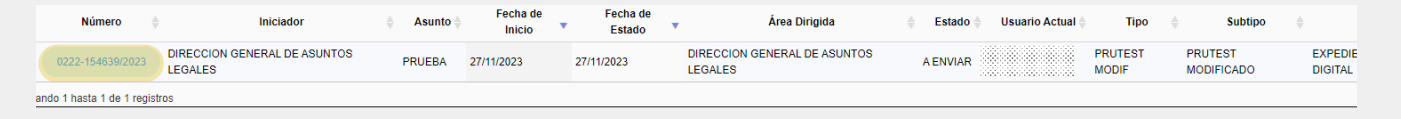

*Nota: La acción de transferir, transfiere el trámite entre miembros de la misma unidad de trabajo. Mientras que pasar, envía el trámite a otra unidad del organigrama.*

**2**

**1**

Expediente

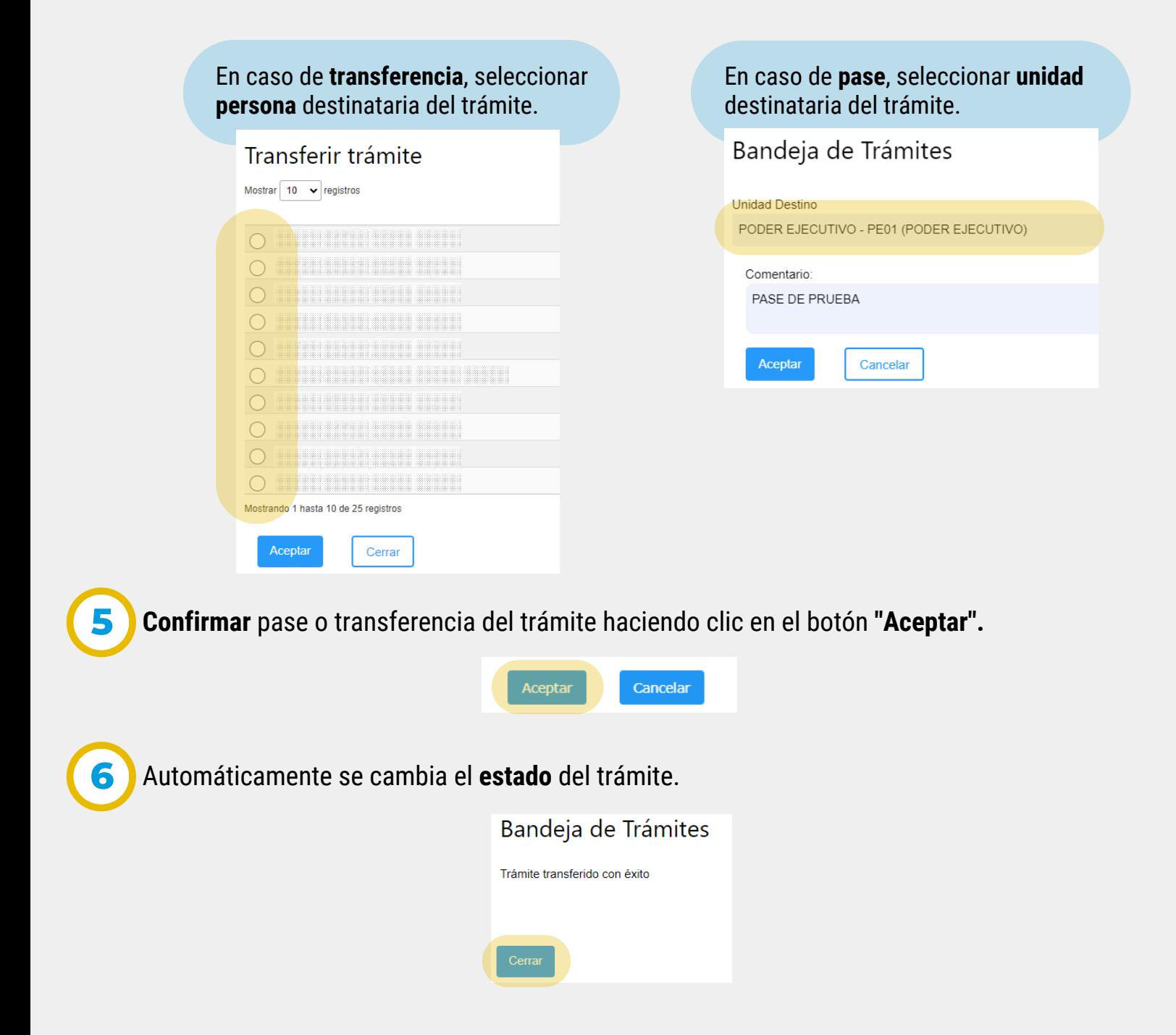

Secretaría de **INNOVACION E INFRAESTRUCTURA DE LA GESTION** 

Ministerio de\_ **ECONOMÍAY GESTIÓN PÚBLICA** 

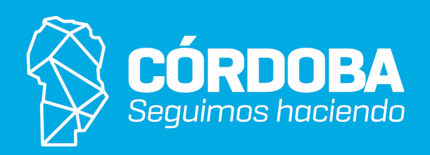

En el menú lateral sobre las opciones de acción, seleccionar **"Tomados"** y se abre la bandeja correspondiente.

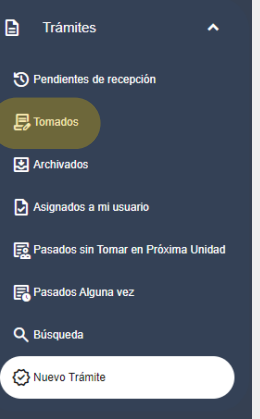

En la pantalla principal ir al Menú Lateral y hacer clic en la **Bandeja de Trámites.**

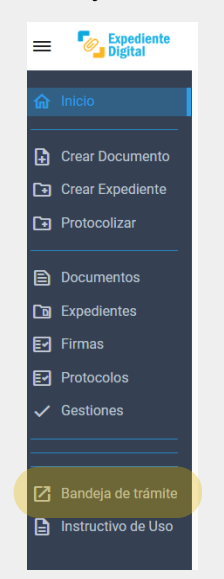